# Visual Studio Code (Linux) klavye kısayolları

## Genel

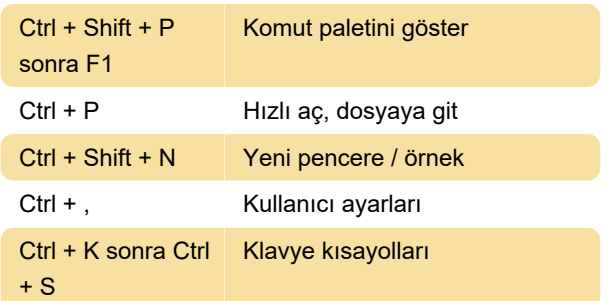

### Temel düzenleme

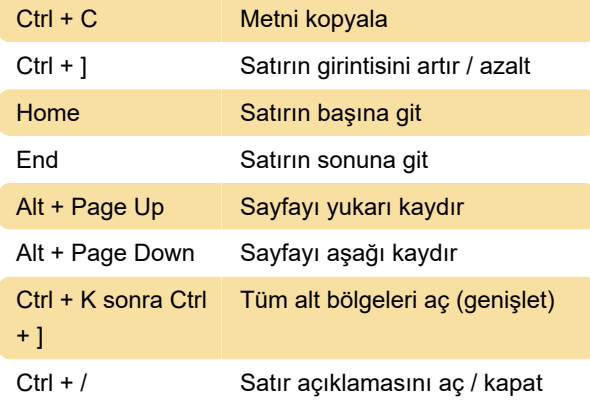

## **Gezinti**

Ctrl + T Tüm sembolleri göster

## Çoklu imleç ve seçim

Alt + Sol tıklama İmleç ekle

Not: Alt+tıklama kısayolu bazı Linux dağıtımlarında çalışmayabilir. Bu işlevin kısayol tuşlarını Ctrl+tıklama olarak değiştirmek için "editor.multiCursorModifier" ayarını kullanabilirisiniz.

Ctrl + I Geçerli satırı seç

# Zengin dil düzenleme

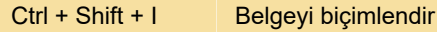

#### Hata ayıklama

Ctrl + K sonra Ctrl + I Üzerinde göster

#### Bütünleşik terminal

Ctrl + ` Bütünleşik terminali göster

Ctrl + Home En yukarı kaydır

Son değişiklik: 16.01.2021 08:51:25

Daha fazla bilgi için: [defkey.com/tr/visual-studio](https://defkey.com/tr/visual-studio-code-linux-klavye-kisayollari?filter=basic)[code-linux-klavye-kisayollari?filter=basic](https://defkey.com/tr/visual-studio-code-linux-klavye-kisayollari?filter=basic)

[Bu PDF'yi özelleştir...](https://defkey.com/tr/visual-studio-code-linux-klavye-kisayollari?filter=basic?pdfOptions=true)